# Storyboard?20

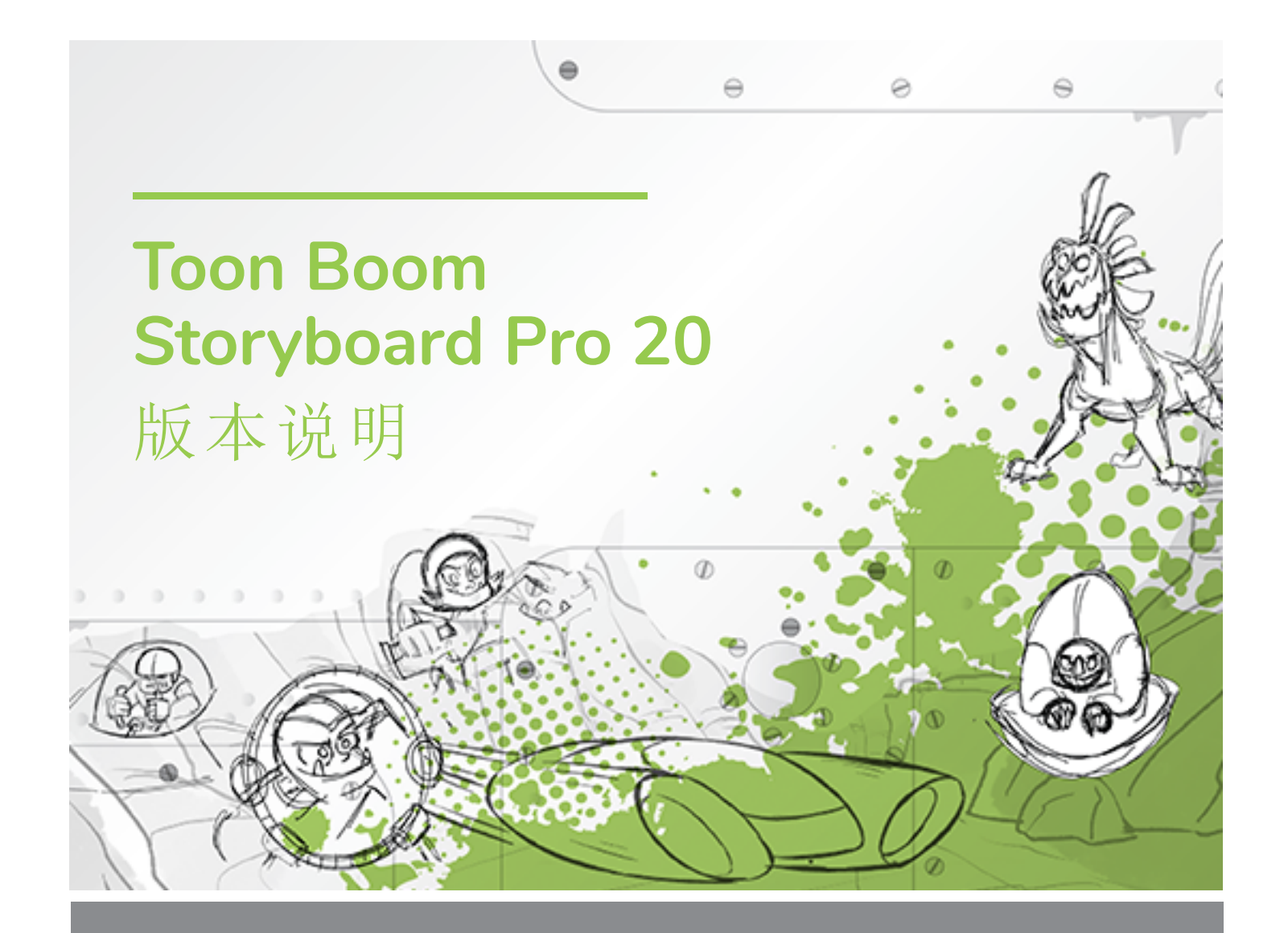

#### **TOON BOOM ANIMATION INC.**

4200 Saint-Laurent, Suite 1020 Montreal, Quebec, Canada

**+1 514 278 8666** contact@toonboom.com **toonboom.com**

# 法律声明

Toon Boom Animation Inc. 4200 Saint-Laurent, Suite 1020 Montreal, Quebec, Canada H2W 2R2

电话:+1 514 278 8666 传真:+1 514 278 2666

[toonboom.com](http://www.toonboom.com/)

## 免责声明

本文件的内容属于 Toon Boom Animation Inc. 的财产,受版权保护。严禁复制本指南的全部或部分内容。

本文件的内容由适用的许可协议提供特定的有限保证并规定赔偿责任的排除和限制,该许可协议的附 件包含针对 Adobe® Flash® 文件格式 (SWF) 的特殊条款和条件。有关详情, 请参考许可协议以及上述特 殊条款和条件。

#### 商标

Toon Boom® 是注册商标。Storyboard Pro™ 和 Toon Boom 徽标是 Toon Boom Animation Inc. 的商标。所有 其他商标都是其各自所有者的财产。

#### 出版日期

#### 2023/9/6

版权所有 © 2023 Toon Boom Animation Inc., Corus Entertainment Inc.旗下公司 公司。保留所有权利。

<span id="page-2-0"></span>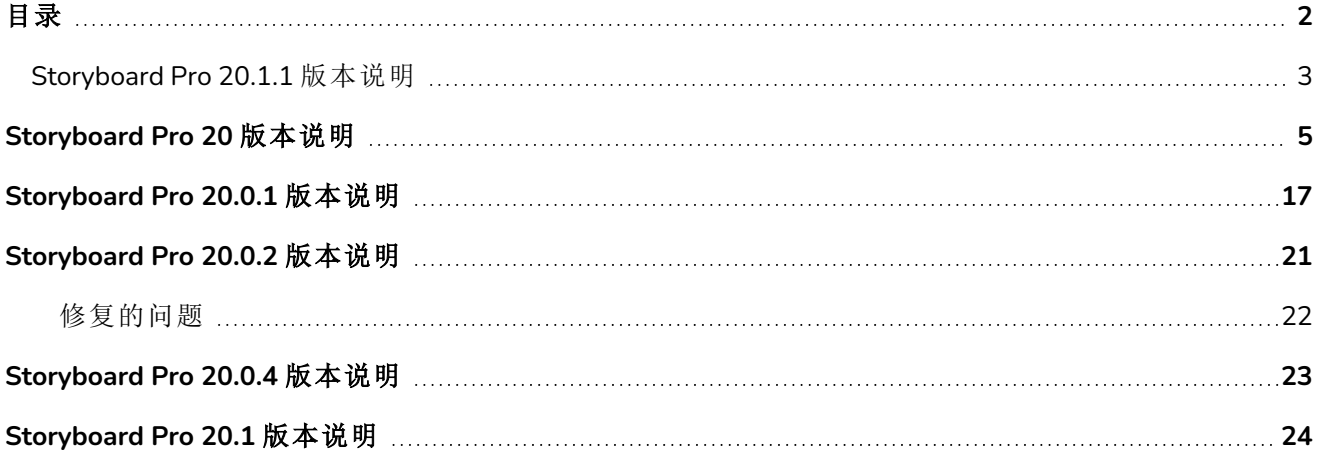

## <span id="page-3-0"></span>**Storyboard Pro 20.1.1** 版本说明

Storyboard Pro 20.1.1, build 21.1.1.21618 (2023-06-12)

## 修复

此版本 Storyboard Pro 及更高版本修复了以下问题。

#### 绘图

- <sup>l</sup> [Windows] 如果首选项中启用了"Qt Wintab 手绘板支持",使用映射到擦除功能的"Wacom 笔"按钮 进行擦除不起作用。*SB-4915*
- <sup>l</sup> 触笔离开手绘板后,不一定能完全精确地画出线条。*SB-4818*
- <sup>l</sup> 在缩略图可见时快速绘制多个笔触,Storyboard Pro 可能会崩溃。*SB-4814*

#### 绘图图层

<sup>l</sup> "Layer Alignment( 图层对齐) "设置为"Pin To Camera( 固定到摄像机) "时,图层不跟随摄像机。*SB-4810*

#### **3D**

- <sup>l</sup> 使用某些 3D 模型渲染场景时会导致崩溃。*SB-4830*
- <sup>l</sup> 使用"Create Layer on Surface tool( 表层上创建图层) "工具时随机崩溃。*SB-4817*
- <sup>l</sup> 摄像机 3D 旋转时,Z 轴上 12 个场以外的图层会从摄像机视图中消失。*SB-4811*

#### 导入**/**导出

- <sup>l</sup> 导出影片时,Storyboard Pro 可能会消耗大量内存。*SB-4799*
- <sup>l</sup> 导入特定 MP4 文件时会额外创建一帧。*SB-4829*
- <sup>l</sup> 超过 3300 万像素的 JPEG 图像无法导入。*SB-4788*

#### 构象

<sup>l</sup> Apple Silicon 芯片的 Mac 不支持 AFF 构象。*SB-4802*

#### 管道整合

<sup>l</sup> Storyboard Pro 不适用于 macOS 上的 LucidLink cloud NAS 文件系统。*SB-4989*

#### 性能

- <sup>l</sup> [macOS] 从睡眠模式唤醒时,Storyboard Pro 有时会崩溃。*SB-4973*
- <sup>l</sup> [视窗]停靠、移动或添加摄像机或播放视图可能会导致崩溃。*SB-4890*

# 回放

<sup>l</sup> [视窗]将播放视图添加到工作区时,舞台或摄像机视图可能会变黑或出现伪影。*SB-4791*

# <span id="page-5-0"></span>**Storyboard Pro 20** 版本说明

以下是 Storyboard Pro 20 build 20.10.0 的更新内容列表。16510 (2020/11/22):

- <sup>l</sup> 第 5 [页上的](#page-5-1) 新功能
	- <sup>l</sup> 第 5 页上的 [绘图工具](#page-5-2)
	- <sup>l</sup> 第 7 页上的 [绘图图层](#page-7-0)
	- <sup>l</sup> 第 8 页上的 [模型视图](#page-8-0)
	- <sup>l</sup> 第 8 页上的 [舞台和摄像机视图](#page-8-1)
	- <sup>l</sup> 第 9 [页上的](#page-9-0) 回放
	- <sup>l</sup> 第 10 页上的 [音频特效](#page-10-0)
	- <sup>l</sup> 第 11 [页上的](#page-11-0) 时间轴
	- <sup>l</sup> 第 12 [页上的](#page-12-0) 确认
	- <sup>l</sup> 第 12 页上的 [导出和管道整合](#page-12-1)
	- <sup>l</sup> 第 14 [页上的](#page-14-0) *PDF* 导出
	- <sup>l</sup> 第 14 页上的 [函数编辑器](#page-14-1)
	- <sup>l</sup> 第 14 [页上的](#page-14-2) 剧本
- <sup>l</sup> 第 15 页上的 [其他改进](#page-15-0)
- <span id="page-5-1"></span><sup>l</sup> 第 15 页上的 [修复的问题](#page-15-1)

## <span id="page-5-2"></span>新功能

## 绘图工具

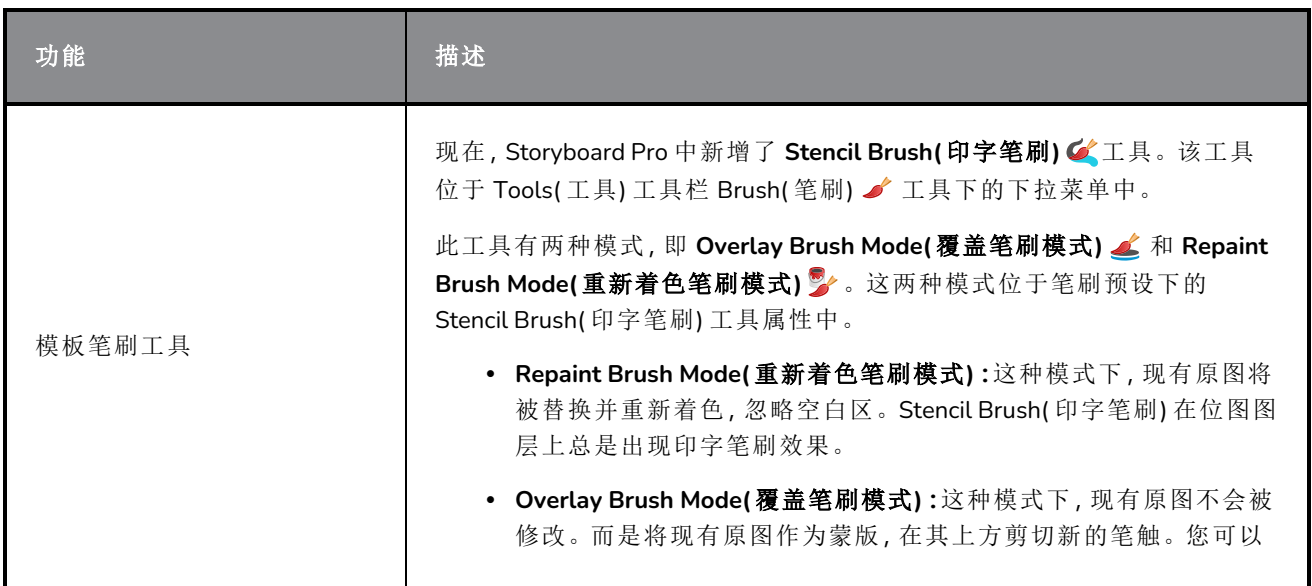

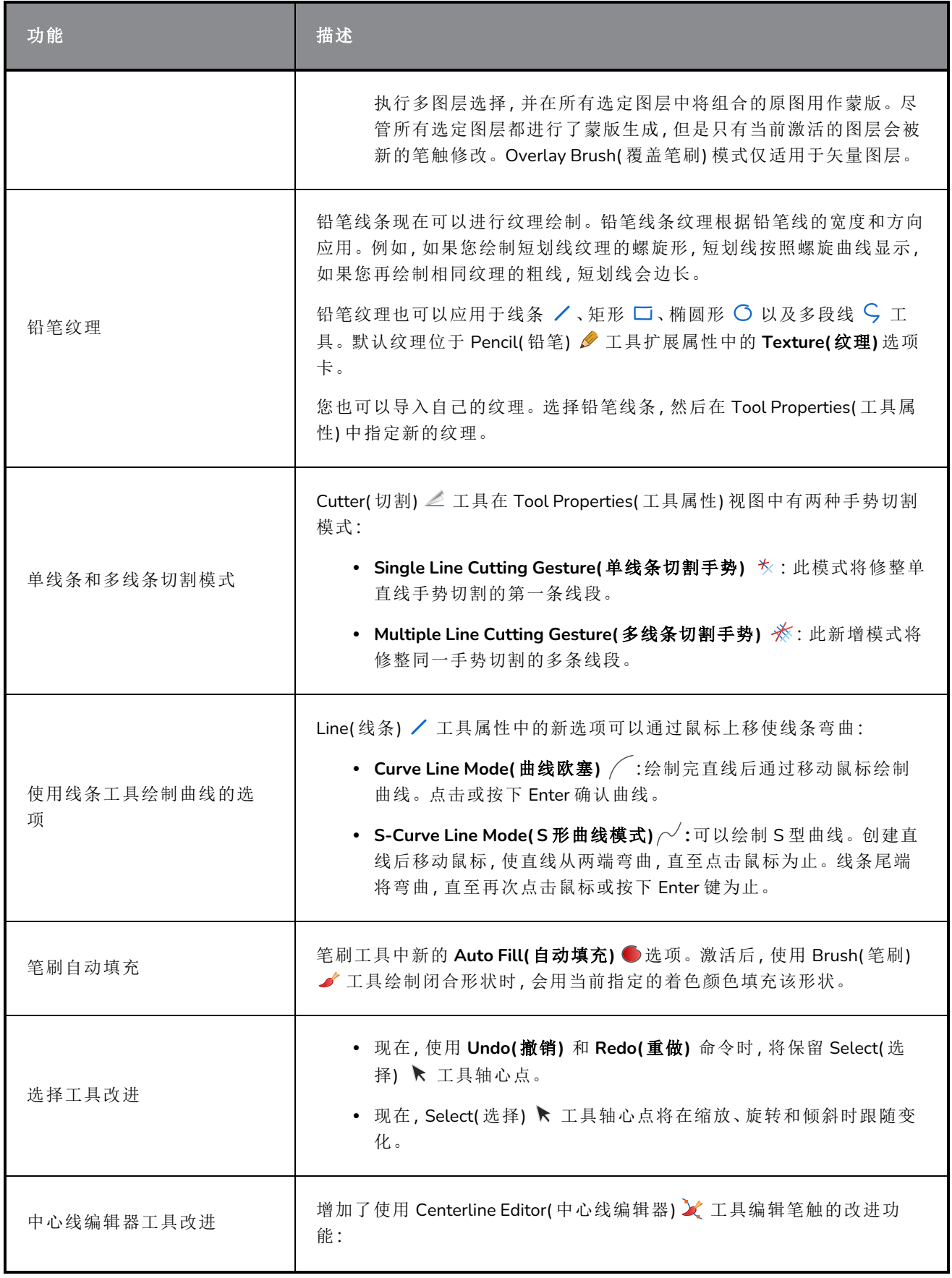

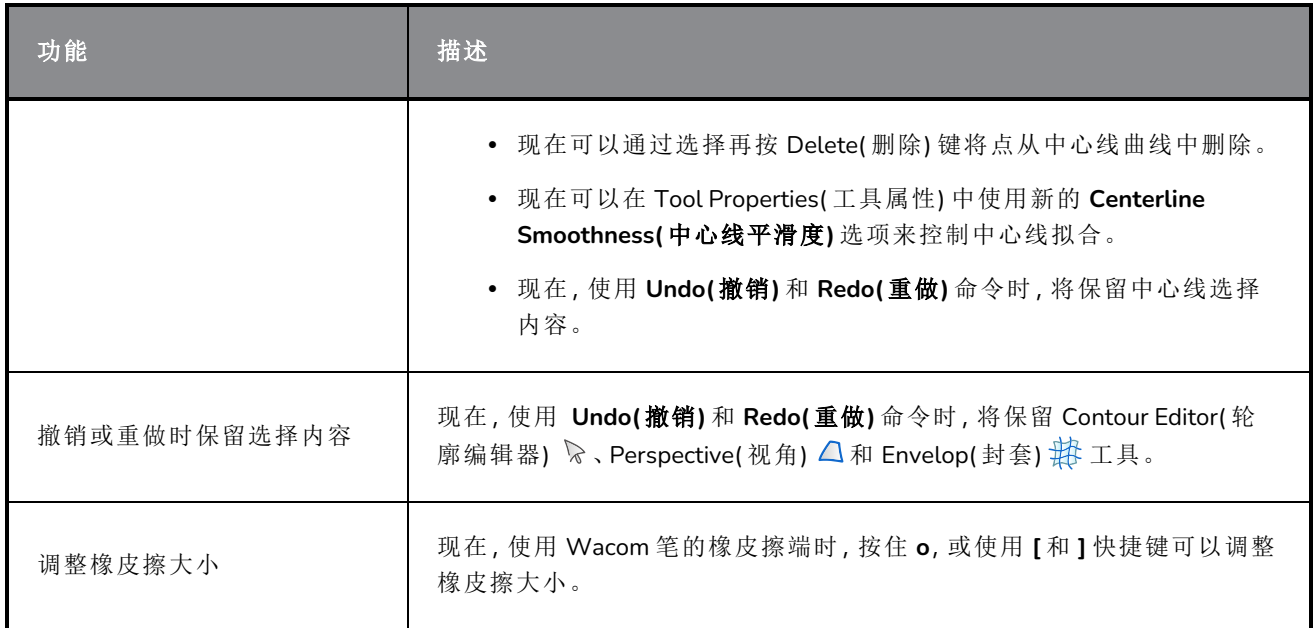

# <span id="page-7-0"></span>绘图图层

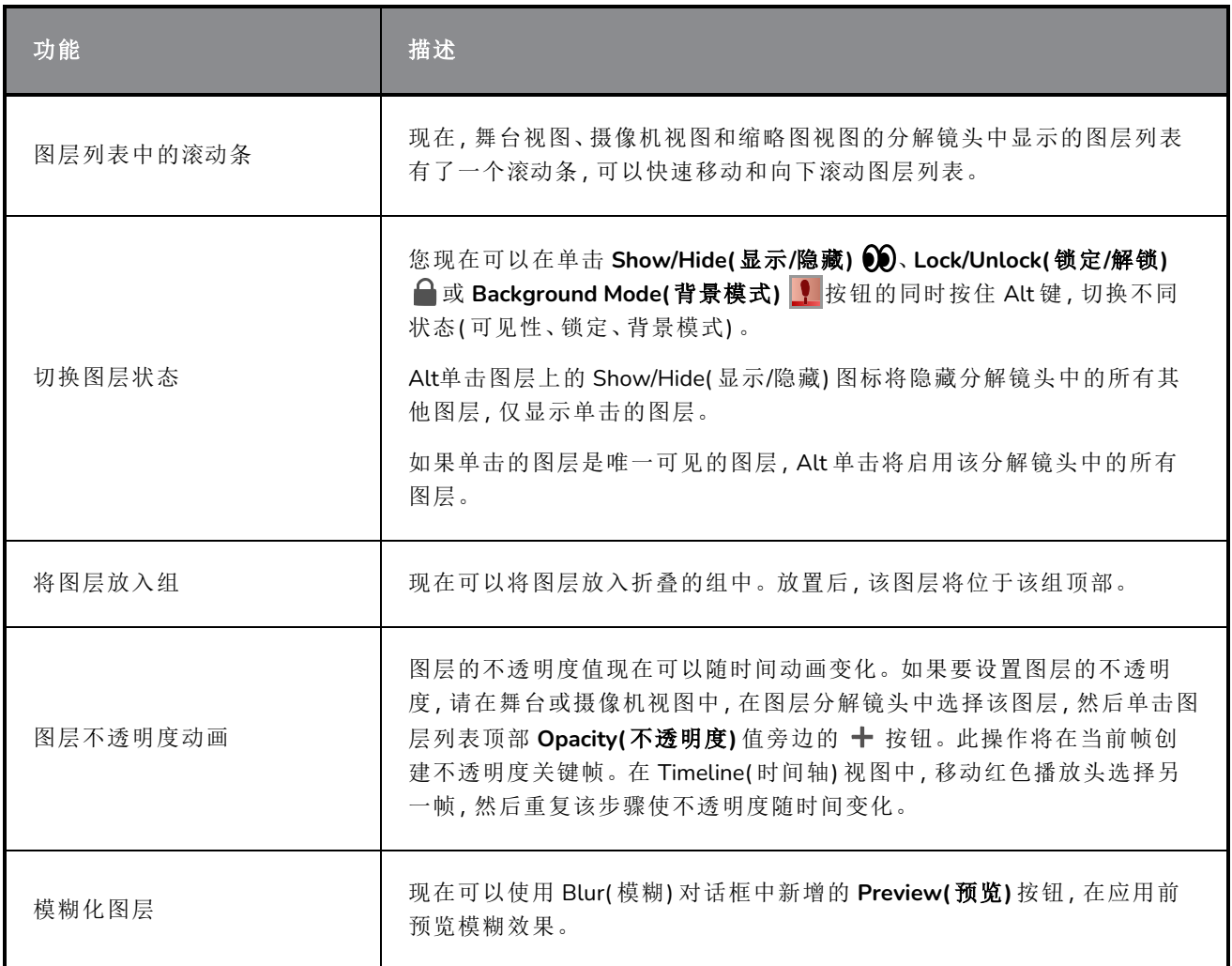

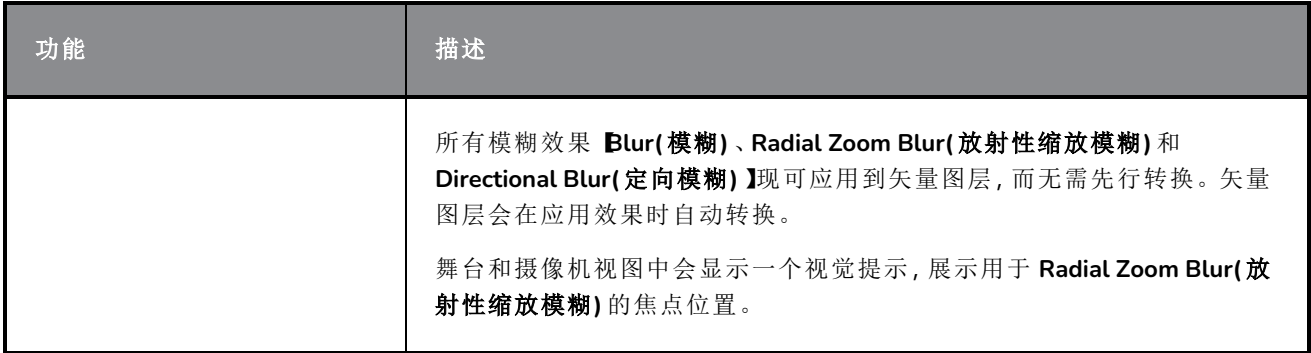

# <span id="page-8-0"></span>模型视图

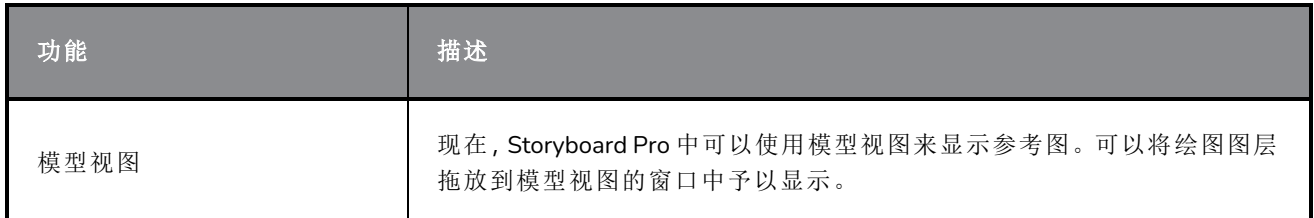

# <span id="page-8-1"></span>舞台和摄像机视图

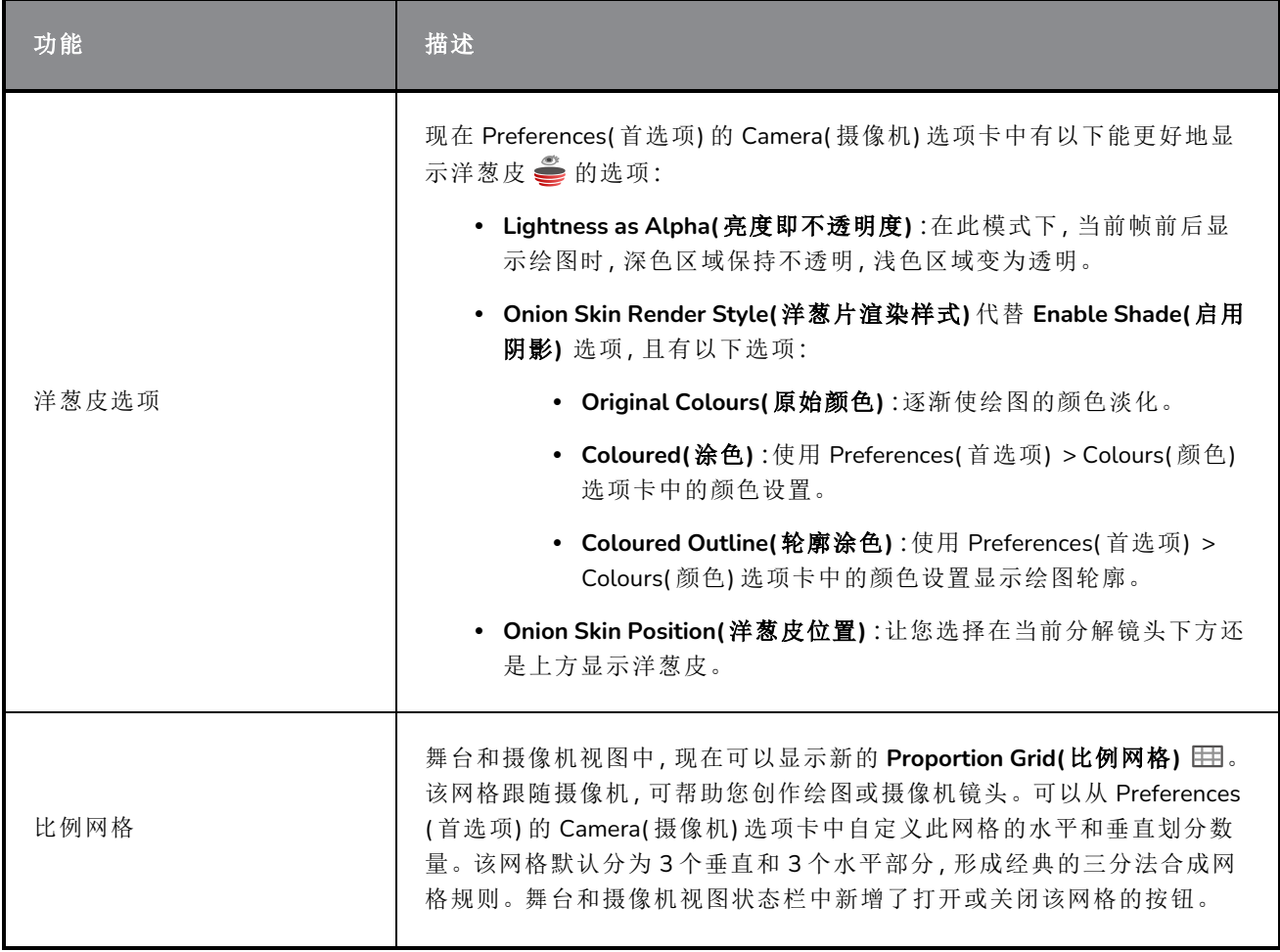

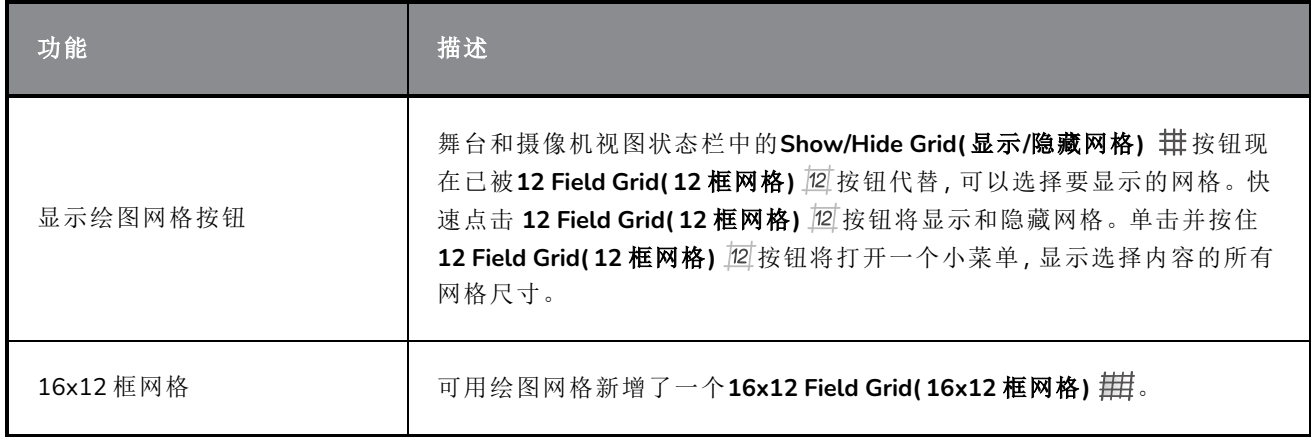

# <span id="page-9-0"></span>回放

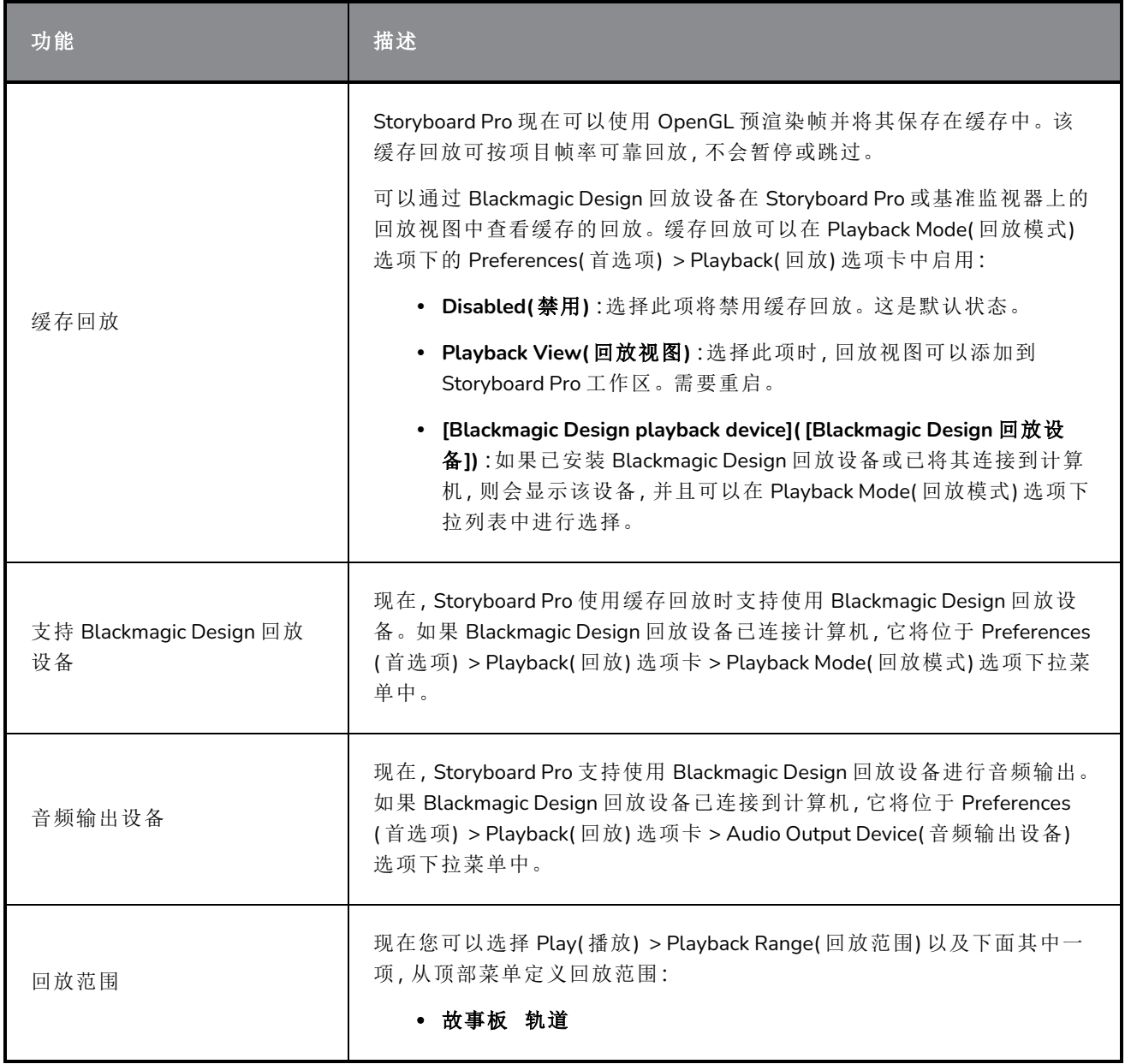

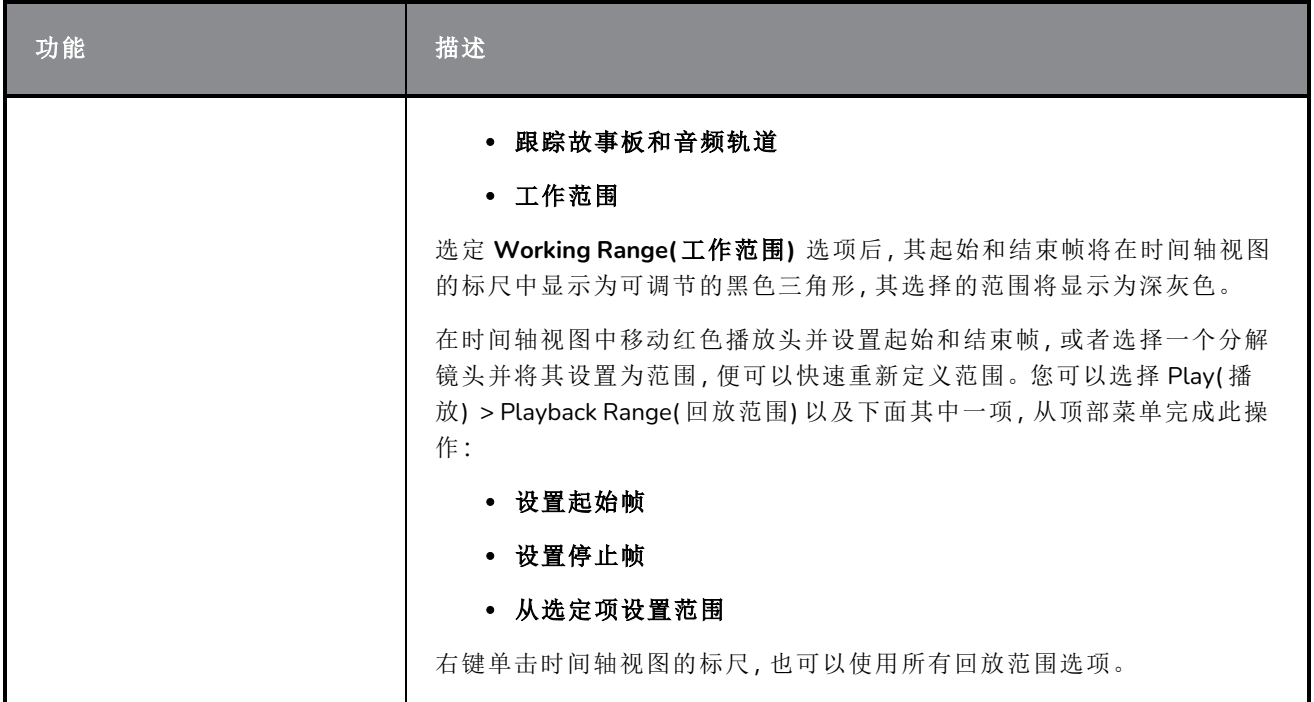

# <span id="page-10-0"></span>音频特效

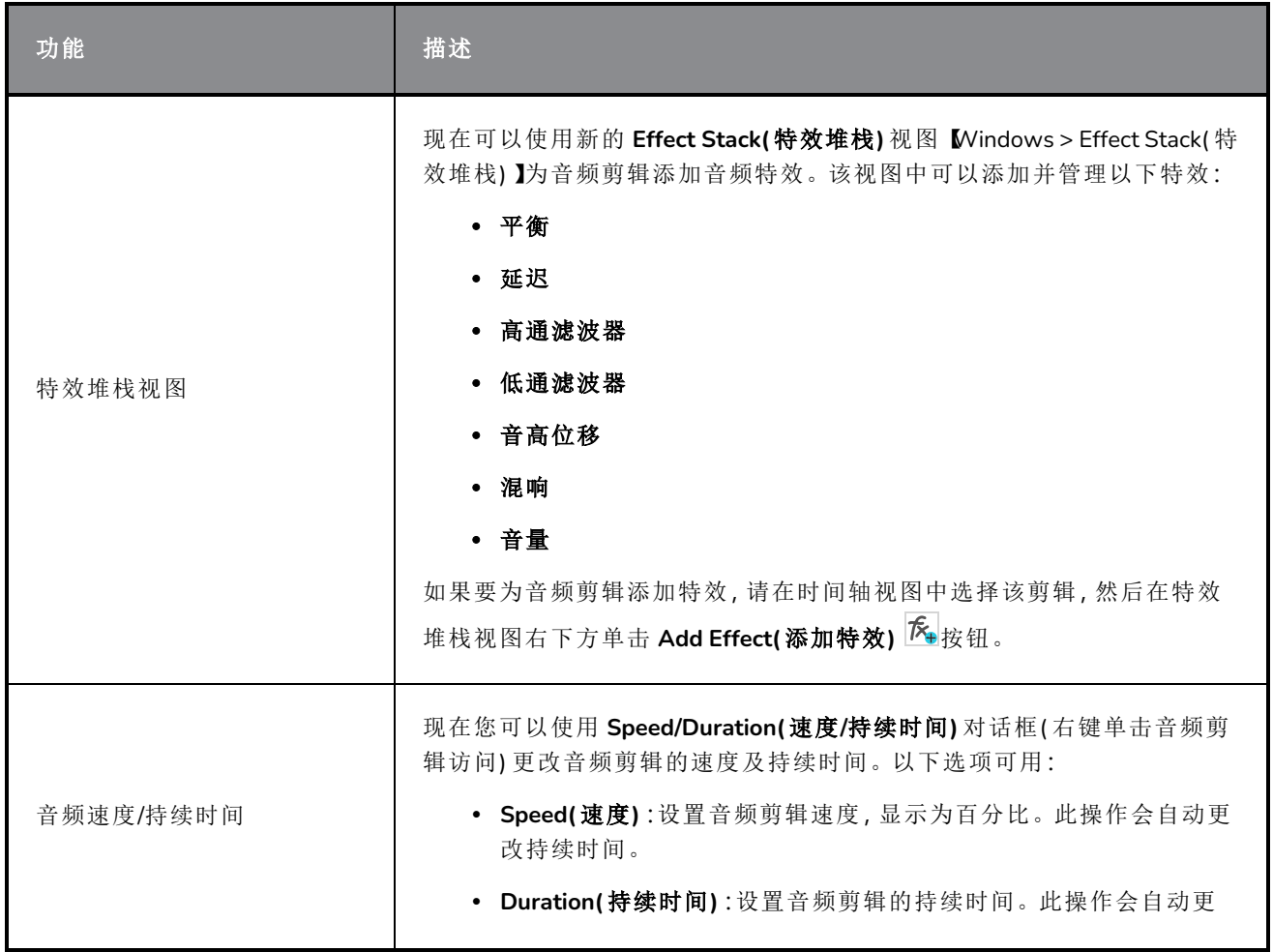

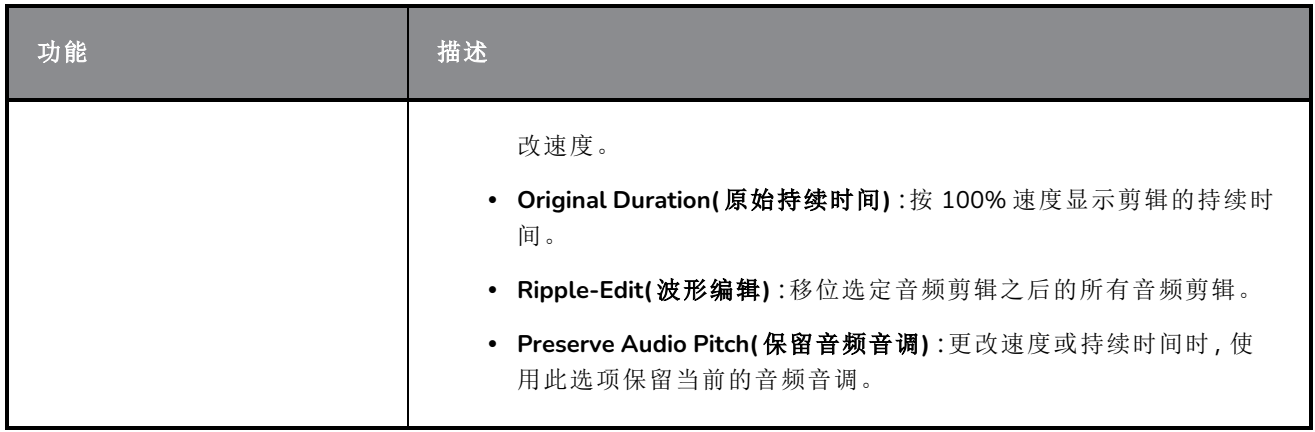

# <span id="page-11-0"></span>时间轴

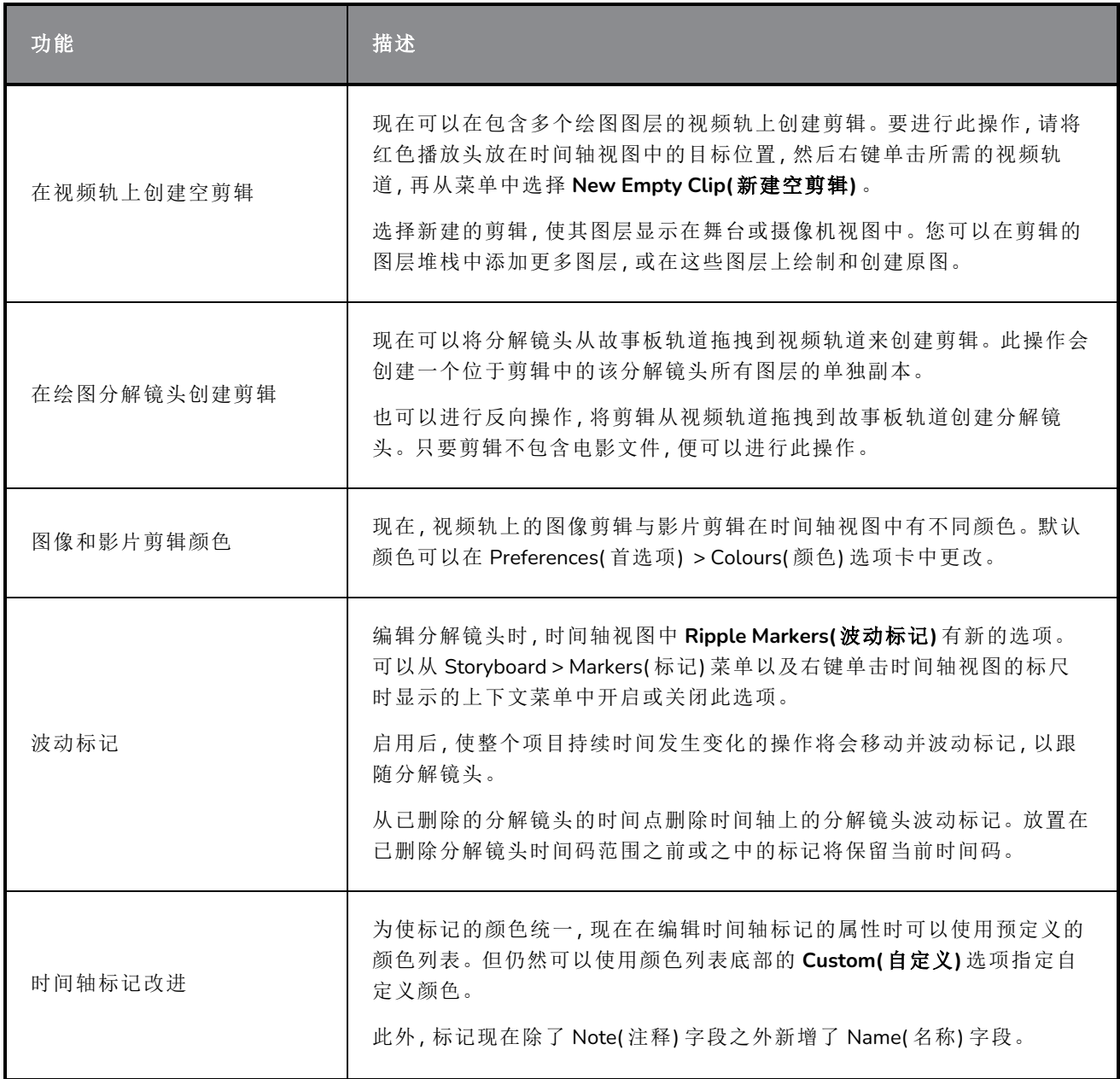

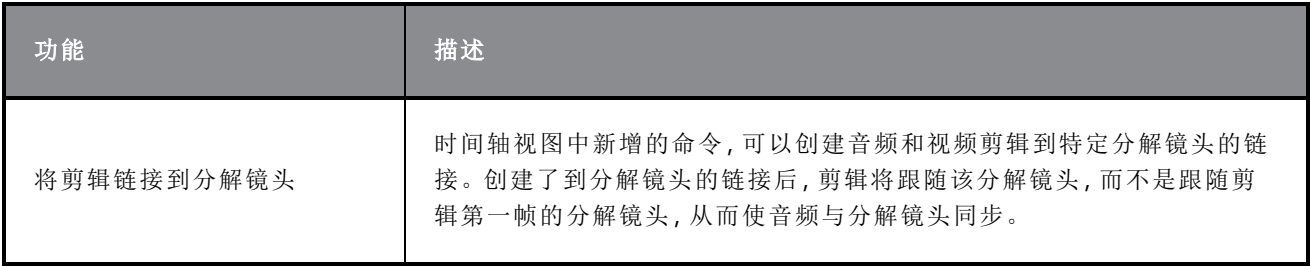

# <span id="page-12-0"></span>确认

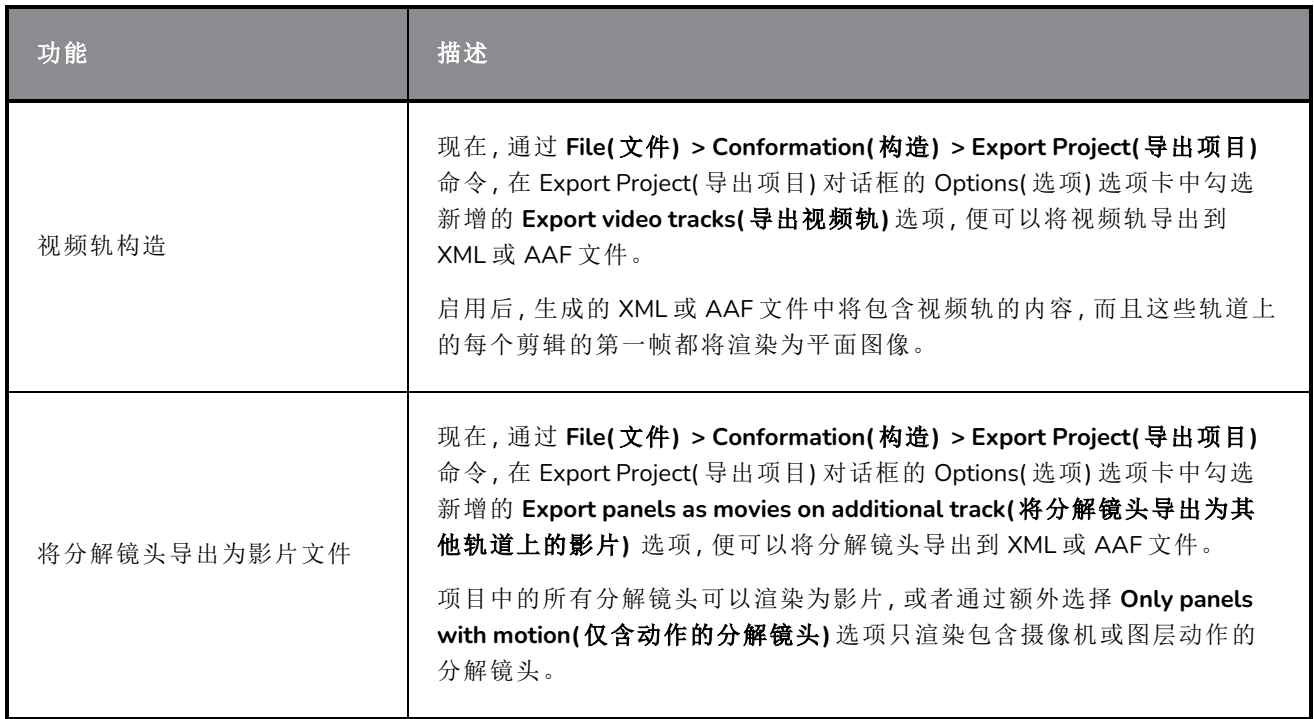

# <span id="page-12-1"></span>导出和管道整合

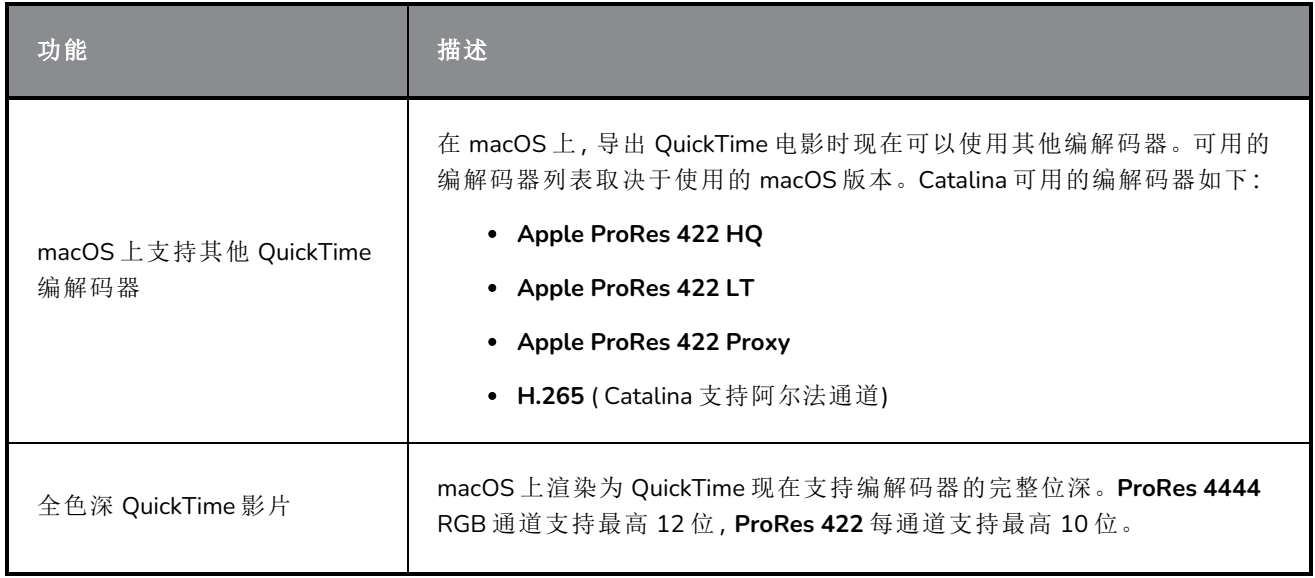

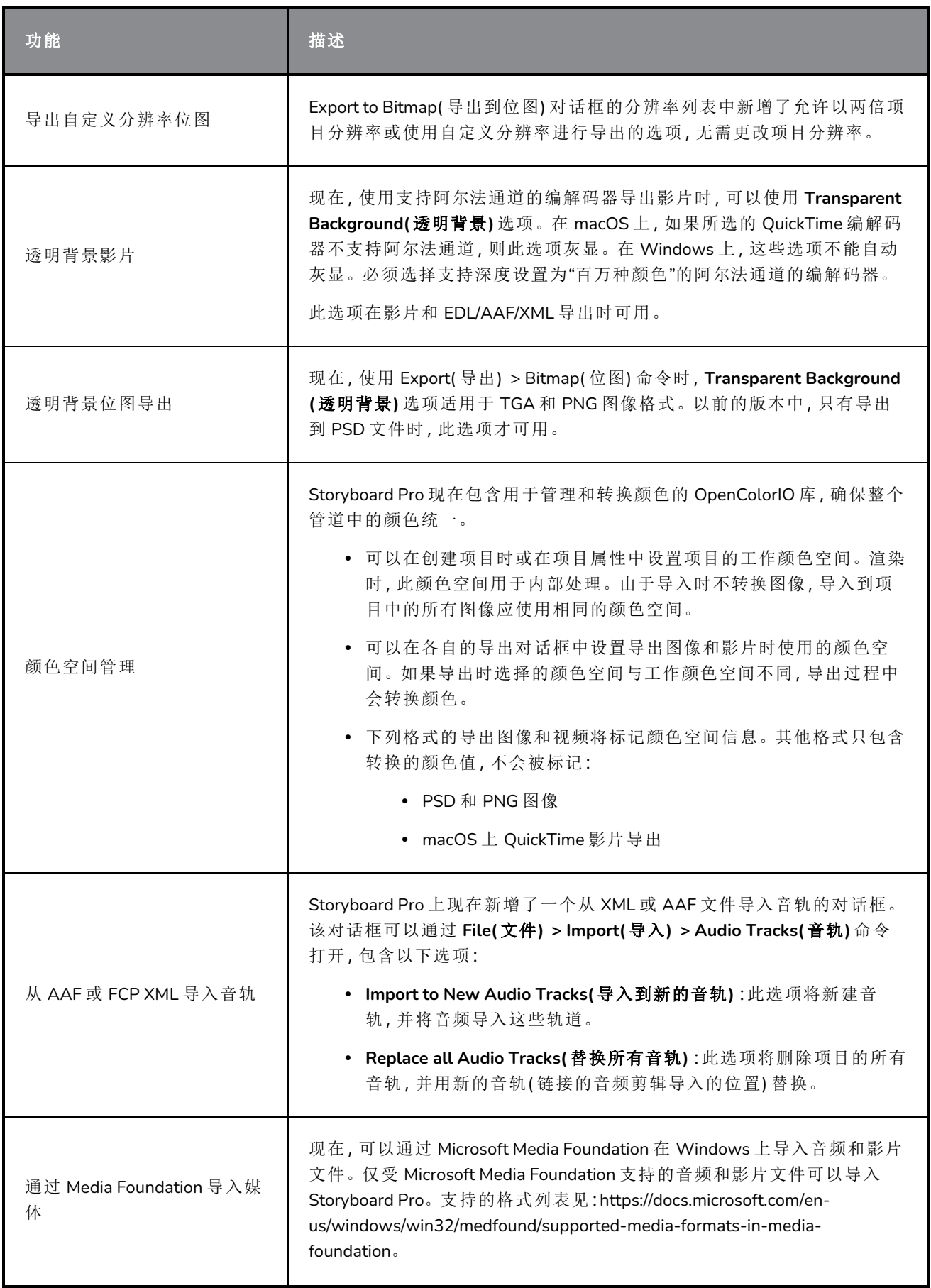

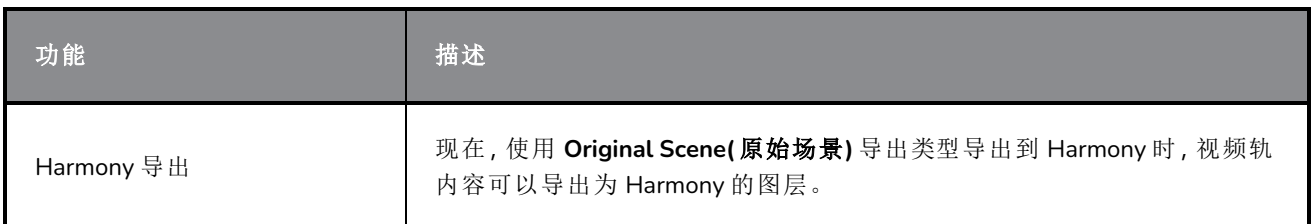

# <span id="page-14-0"></span>**PDF** 导出

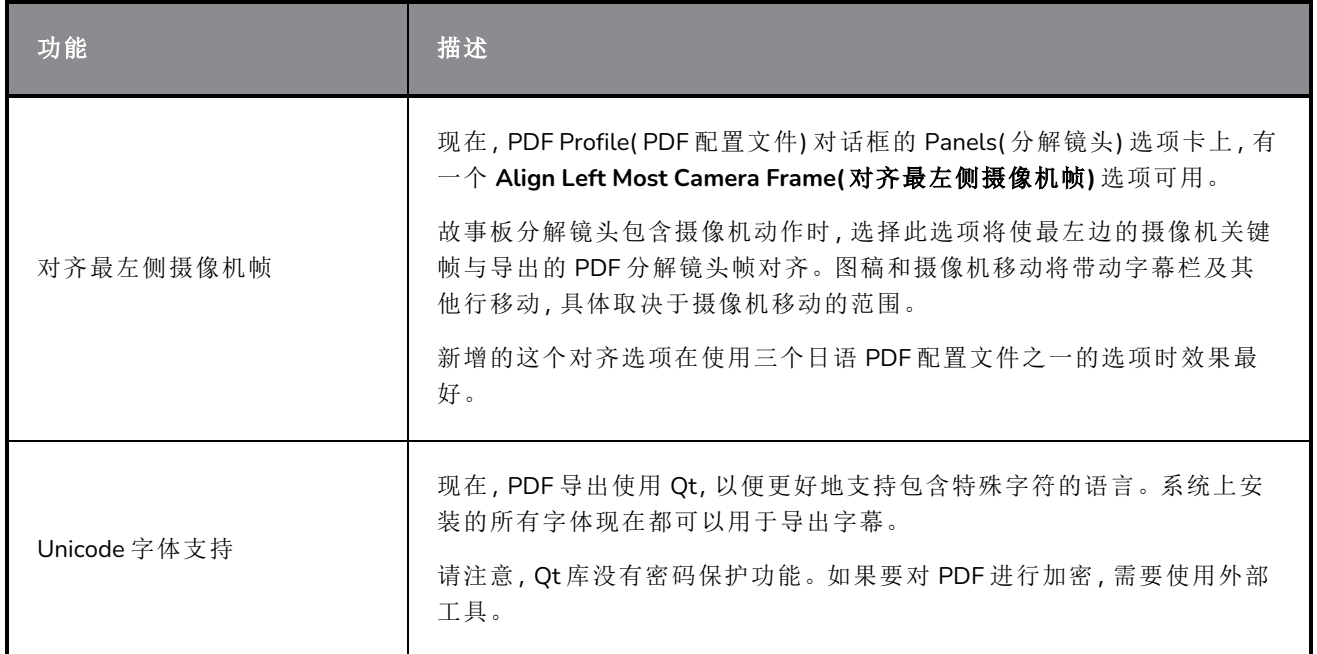

# <span id="page-14-1"></span>函数编辑器

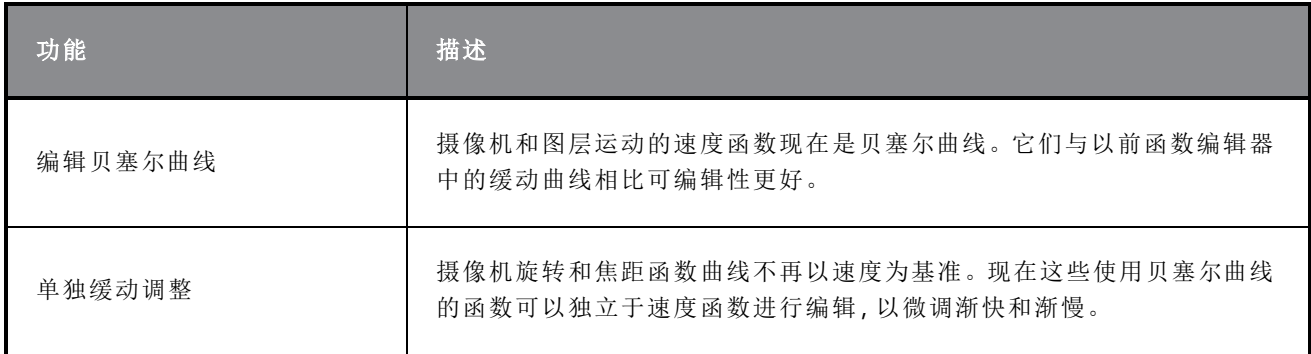

# <span id="page-14-2"></span>剧本

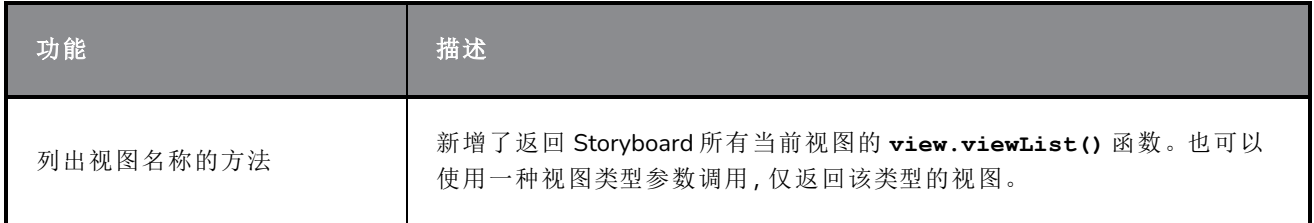

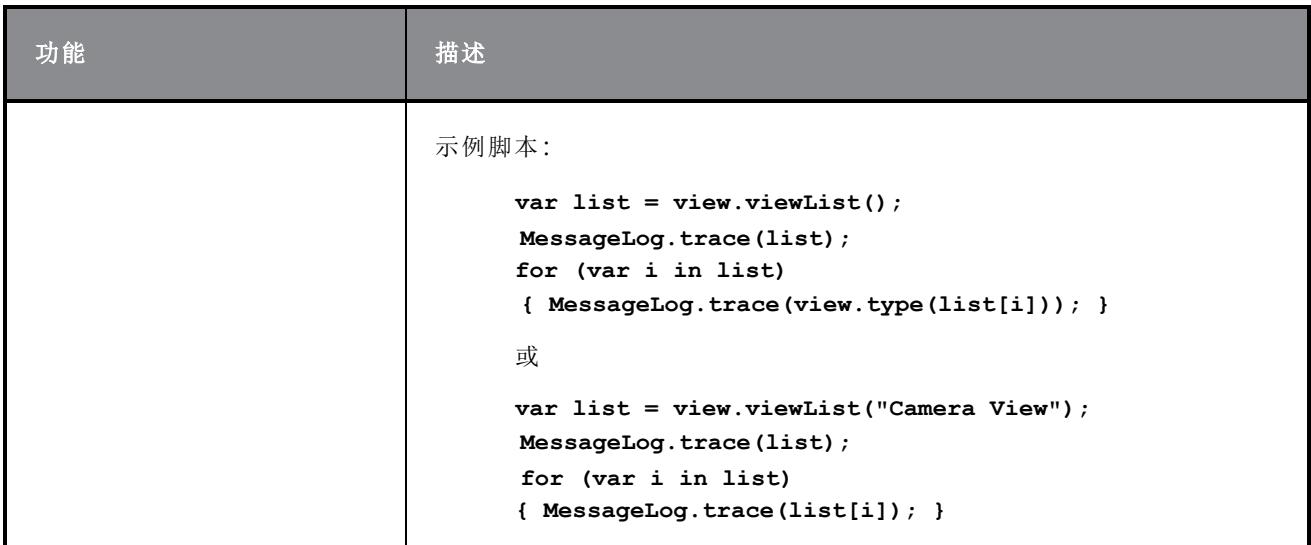

## <span id="page-15-0"></span>其他改进

- <sup>l</sup> Transform Tool( 变换工具) 属性中现在可以使用 **Easy Drag(** 轻松拖拽**)** 选项。启用后,您可以单 击其边界框内任意位置来移动选择内容。禁用 Easy Drag( 轻松拖拽) 后, 必须直接单击所选原图才 能移动。
- <sup>l</sup> **Snap and Align(** 对齐**)** 和 **Snap to Alignment Guides(** 对齐到参考线**)** 选项现在可以用于位图图 层和绘图工具。
- <sup>l</sup> 现在,键入所需字体的名称时,将会过滤掉 Text( 文本) 工具的 Tool Properties( 工具属性) 视图 中显示的字体列表。
- <span id="page-15-1"></span><sup>l</sup> 鼠标悬停在一个按钮上时,命令和工具指定的快捷方式将以工具提示的方式显示。

## 修复的问题

此次版本的 Storyboard Pro 修复了以下问题:

- <sup>l</sup> 重新打开 Export to EDL/AAF/XML( 导出到 EDL/AAF/XML) 对话框后,影片格式始终会恢复为下拉列 表中的第一个选项。*SB-3301*
- <sup>l</sup> 舞台和摄像机视图中无法正确渲染图层透明度。*SB-3224*
- <sup>l</sup> 导出项目进行构形时,如果未勾选 **Always nest layers(** 始终嵌套图层**)** 选项,导出的图像为空白。 *SB-3082*
- <sup>l</sup> 音频剪辑拆分后,在执行复制和粘贴命令并随之执行撤消命令之前,会从时间轴视图中消失。*SB-2583*
- <sup>l</sup> 脚本:**SelectionManager::setLayerSelection** 不随分解镜头的更改而更新。*SB-2094*
- <sup>l</sup> 每次将项目导出到 Toon Boom 时,声道名称都不同。*SB-1537*
- Captions(字幕) > Format Captions(格式字幕) > Clear Formatting(清除格式化) 不会清除所有文本 格式。*SB-3234*
- <sup>l</sup> 选择其他影片格式进行导出后,之前在影片选项中选择的编解码器不保留。*SB-3300*
- <sup>l</sup> 在间隔前使用 **Split Panel at Current Frame(** 在当前帧拆分分解镜头**)** 命令时,音频剪辑将从同步 音轨中消失。*SB-3349*
- <sup>l</sup> 将 3D模型渲染为 2D 时,其效果相较于在使用相同焦距的 3D 场景中显示模型不同。*SB-3558*
- <sup>l</sup> Windows 上,在 QuickTime 影片配置中更改 Export( 导出) > EDL AAF XML 的编解码器时,不会在 选定编解码器中创建影片。*SB-3542*
- <sup>l</sup> **ExportManager.setSplitTimeCountMode** 和 **setSplitTimeCountSplit** 参数倒置。*SB-3592*
- <sup>l</sup> 右键单击上下文视频或音频轨道菜单后,鼠标光标停留在选取框上并填充黑色。*SB-3360*
- <sup>l</sup> 文本较大时,在故事板视图的字幕字段中键入速度较慢。*SB-3780*
- <sup>l</sup> 如果未启用 **Preserve project length when adding transition(** 添加过渡时维持项目长度**)** 选项,则终 稿中包含过渡的新项目将被冻结。*SB-3352*
- <sup>l</sup> 处理 SBPZ 格式项目时,如果使用 Save As( 另存为) 命令,建议的名称是内部文件夹名称,而不是 SBP 文件的名称。*SB-3556*
- <sup>l</sup> 降低图层的不透明度时,重叠的垂直笔触无法正确显示。*SB-3224*
- <sup>l</sup> 无法对分解镜头最后一帧上创建的快照进行编辑、删除和移动。*SB-3537*

## <span id="page-17-0"></span>**Storyboard Pro 20.0.1** 版本说明

以下是 Storyboard Pro 20.0.1 build 20.10 的更新内容列表:16823 (2021-03-09):

- <sup>l</sup> 第 17 页上的 [变更及改进](#page-17-1)
- <sup>l</sup> 第 17 [页上的](#page-17-2) 修复
	- <sup>l</sup> 第 17 [页上的](#page-17-3) 绘图
	- <sup>l</sup> 第 18 [页上的](#page-18-0) 时间轴
	- <sup>l</sup> 第 18 页上的 [视频轨和音频轨图层](#page-18-1)
	- <sup>l</sup> 第 19 页上的 [音频和效果堆栈](#page-19-0)
	- <sup>l</sup> 第 19 页上的 [缓存回放](#page-19-1)
	- <sup>l</sup> 第 19 [页上的](#page-19-2) *PDF* 导出
	- <sup>l</sup> 第 19 [页上的](#page-19-3) 脚本
	- <sup>l</sup> 第 20 [页上的](#page-20-0) *Open GL*
	- <sup>l</sup> 第 20 页上的 *UI* [及其他参数](#page-20-1)

#### <span id="page-17-1"></span>变更及改进

- <sup>l</sup> 现在,Generate Auto-Matte( 生成自动遮罩) 对话框中提供一个确定新创建图层生成时是否被选定 的新选项。新的 Select Newly Created Layer( 选择新建图层) 选项只有在选定 Create Matte on New Layer( 在新图层上创建遮罩) 时可用。
- <sup>l</sup> 禁用 Animatic Editing Mode( 动画编辑模式) 后,无法从分解镜头开始时更改其持续时间。启用 Animatic Editing Mode( 动画编辑模式) 或按住 CTRL( macOS 命令) 修改器将波动编辑( 黄色指针) 切 换为非波动编辑( 红色指针) 模式时,仍然可以使用鼠标从分解镜头开始时编辑其持续时间。
- <span id="page-17-2"></span><sup>l</sup> 立体声文件现在可以在时间轴中显示两个音频通道的波形。

## 修复

<span id="page-17-3"></span>此次版本的 Storyboard Pro 修复了以下问题:

## 绘图

- <sup>l</sup> 按住 SHIFT 使用铅笔工具绘制直线时偶尔出现崩溃。*SB-3980*
- <sup>l</sup> 启用 Apply to Visible Drawing Layers( 应用到可见图层) 时,位图图层上的着色为红色。*SB-3962*
- <sup>l</sup> macOS 上使用刷新率较高的鼠标或绘图板时,笔刷工具有延迟。*SB-4018*
- <sup>l</sup> 在某些系统上使用纹理笔刷绘图时,偶尔会崩溃。*SB-4048*

#### <span id="page-18-0"></span>时间轴

- <sup>l</sup> 单击音轨后,选定分解镜头中绘图被禁止。*SB-3803*
- <sup>l</sup> 启用 Auto Tracking Mode( 自动跟踪模式) 后,复制一个分解镜头会将场景中的所有分解镜头标记 为已修改。*SB-3325*
- <sup>l</sup> 焦点位于时间轴视图中时,粘贴绘图对象不生效。*SB-3999*
- <sup>l</sup> 移动时间轴中的摄像机关键帧会造成渐快和渐慢的值更改。*SB-4015*
- <sup>l</sup> 使用 Split Panel at Current Frame( 在当前帧拆分分解镜头) 命令时,会复制不透明动画。*SB-3815*
- <sup>l</sup> 从分解镜头视图更改过渡的持续时间会导致持续时间为 1 帧或以上的标记消失。*SB-3934*
- <sup>l</sup> 用导入的 PDF 文件创建的模板放到时间轴中时会创建单帧分解镜头。*SB-3981*
- <sup>l</sup> 选定多个图层时从时间轴创建动画关键帧,只会在选定的第一个图层上创建关键帧。*SB-3969*
- <sup>l</sup> 如果播放头超过时间轴中的空白帧,导入图像会失败。*SB-3978*
- <sup>l</sup> 拖拽时间轴中的摄像机关键帧时,不显示帧偏移值。*SB-4027*
- <sup>l</sup> 如果焦点位于视频轨或音频轨上且该轨道不包含当前帧剪辑片段,则选择图层时会出现崩溃。 *SB-4060*
- <sup>l</sup> 如果选择了变换工具时工作区中有顶视图或侧视图,撤消操作后,第二次粘贴分解镜头时会出现 崩溃。*SB-3975*
- <sup>l</sup> 分解镜头的某个图层在其动画关键帧上有渐快和渐慢值时,无法随意缩短分解镜头的持续时间。 *SB-4073*
- <sup>l</sup> 如果第一个和第二个场景之间有过渡,将模板或剪辑放在故事板轨道末尾时,Storyboard Pro 会挂 起。*SB-3977*
- <sup>l</sup> 分解镜头持续时间被更改且启用了 Ripple Marker( 波动标记) 后,标记持续时间也会更改。*SB-3951*
- <span id="page-18-1"></span><sup>l</sup> 即使禁用了 Ripple Marker( 波动标记) ,有的操作也会导致标记波动。*SB-4051*

#### 视频轨和音频轨图层

- <sup>l</sup> 在视频剪辑中放置 3D 模型不会提示使用 3D 模型或渲染为 2D。*SB-3983*
- <sup>l</sup> 剪辑中的 3D 模型无法使用变换工具操控。*SB-3877*
- <sup>l</sup> 更改剪辑的持续时间时,不透明关键帧不移动。*SB-3902*
- <sup>l</sup> shift + 单击剪辑的第一帧时,上一剪辑片段会添加到选择内容中。*SB-3901*
- <sup>l</sup> Merge Layer ( 合并图层) 命令应忽略影片图层,而不是将其删除。*SB-3926*
- <sup>l</sup> 在视频轨中放置分组图层会创建一个空的剪辑片段。*SB-3959*
- <sup>l</sup> 将图层拖放到视频轨时,图层动画会丢失。*SB-3957*
- <sup>l</sup> 使用 Split Clip at Current Frame( 在当前帧拆分剪辑) 命令时,不透明动画会丢失。*SB-3816*
- <sup>l</sup> Create Layer on Surface( 面上创建图层) 工具在视频剪辑中对 3D 模型不起作用。*SB-4017*
- <sup>l</sup> 重命名视频轨后选择影片图层时会发生崩溃。*SB-4045*
- <span id="page-19-0"></span><sup>l</sup> 拆分视频剪辑时,动画变换会丢失。*SB-4049*

#### 音频和效果堆栈

- <sup>l</sup> 使用 Split Clip at Current Frame( 在当前帧拆分剪辑) 命令会在新建剪辑中启用所有效果。*SB-3940*
- <sup>l</sup> 拆分音频文件时,某些音量键会丢失。*SB-3854*
- <sup>l</sup> 在效果堆栈中无法正常使用 Shift 多选。*SB-3961*
- <span id="page-19-1"></span><sup>l</sup> macOS 上,无法在效果堆栈中通过点击拖拽编辑音频效果值。*SB-4043*

#### 缓存回放

- <sup>l</sup> macOS 上时间轴可见时,生成回放缓存帧的速度较慢。*SB-3885*
- <sup>l</sup> 如果一个项目没有音频剪辑,回放模式设置为使用 Blackmagic Design 设备并启用了 Audio Scrubbing( 音频拖拽播放) 时,在时间轴上拖拽播放会使软件崩溃。*SB-3979*
- <sup>l</sup> 使用回放视图时,音频会翻倍,并且会将该音频设置为在 Blackmagic Design 设备上输出。*SB-3868*
- <span id="page-19-2"></span><sup>l</sup> 如果在缓存回放中启用了项目信息覆盖,则开始回放时会出现严重延迟。*SB-4093*

#### **PDF** 导出

- <sup>l</sup> 自定义页面格式无法使用 PDF 格式导出。*SB-4001*
- <sup>l</sup> 有静态摄像机的场景中,不会打印摄影机蒙版。*SB-4041*
- <sup>l</sup> 更改 macOS 上的摄像机蒙版颜色后,Export to PDF( 导出到 PDF) 对话框无响应。*SB-4042*
- <span id="page-19-3"></span><sup>l</sup> Storyboard Pro 尝试导出 PDF 配置文件时会崩溃。*SB-4059*

#### 脚本

- <sup>l</sup> *ExportManager::exportToAAF/XML* 不支持标题叠加。*SB-3324*
- <sup>l</sup> 无法使用 **setUseSelectedPanels** 进行脚本导出。*SB-3958*
- <sup>l</sup> 批处理模式下,使用 **exportToNLE** 会导致崩溃。*SB-4006*
- <sup>l</sup> 批处理模式下,调用 **exportToHarmony** 会导致崩溃。*SB-4007*
- <sup>l</sup> 如果存在隐藏图层,使用脚本预设当前工具会导致崩溃。*SB-4034*
- <sup>l</sup> **TB\_ChangePanelDuration** 脚本无法工作。*SB-4038*

## <span id="page-20-0"></span>**Open GL**

- <sup>l</sup> 使用 Iris Pro Graphics 6200 的 macOS 上,如果 FSAA 关闭,则舞台和摄像机试图无法刷新。*SB-3967*
- <span id="page-20-1"></span><sup>l</sup> 在舞台视图或摄像机视图中显示顶层时,内存会泄漏。*SB-3993*

## **UI** 及其他参数

- <sup>l</sup> Storyboard Pro 在 CPU 带 128 个或以上逻辑核心的系统上会出现崩溃。*SB-4009*
- <sup>l</sup> 重新加载时,不在主监视器上的分离视图始终会返回主监视器。*SB-3872*
- <sup>l</sup> 如果 Storyboard 视图中有大段脚本,则在分解镜头视图中单击标题框时,性能会变差。*SB-3881*
- <sup>l</sup> macOS 自 Catalina 版本开始,文本工具及烧录首选项丢失。*SB-3833, SB-3840*
- <sup>l</sup> 使用 macOS 上的浅色 UI 模式时,难以找到激活的按钮状态。*SB-3255*
- 在 macOS Big Sur上使用深色 UI 模式时,库、3D 图形和效果堆栈中的展开和折叠箭头与背景融 合。*SB-3888*
- <sup>l</sup> 单击 Keyboard Shortcuts( 快捷键) 对话框中的 Cancel ( 取消) 按钮后,某些快捷方式停止响应。*SB-3350*
- 分解镜头中图层列表的可用空间过多时,舞台和摄像机视图的内容就会移动,并且会出现滚动 条。*SB-4071*
- <sup>l</sup> 模板放在现有分解镜头中会清除图层的元数据,致使分组的图层消失。*SB-4039*

# <span id="page-21-0"></span>**Storyboard Pro 20.0.2** 版本说明

以下是 Storyboard Pro 20.0.2, build 20.10.2.17538 (2021-10-15) 的更新内容列表:

- <sup>l</sup> 第 21 [页上的](#page-21-1) 脚本
- <sup>l</sup> 第 22 页上的 [修复的问题](#page-22-0)
	- <sup>l</sup> 第 22 [页上的](#page-22-1) 常规
	- <sup>l</sup> 第 22 [页上的](#page-22-2) *PDF* 导出
	- <sup>l</sup> 第 22 [页上的](#page-22-3) 确认
	- <sup>l</sup> 第 22 [页上的](#page-22-4) 脚本

## <span id="page-21-1"></span>脚本

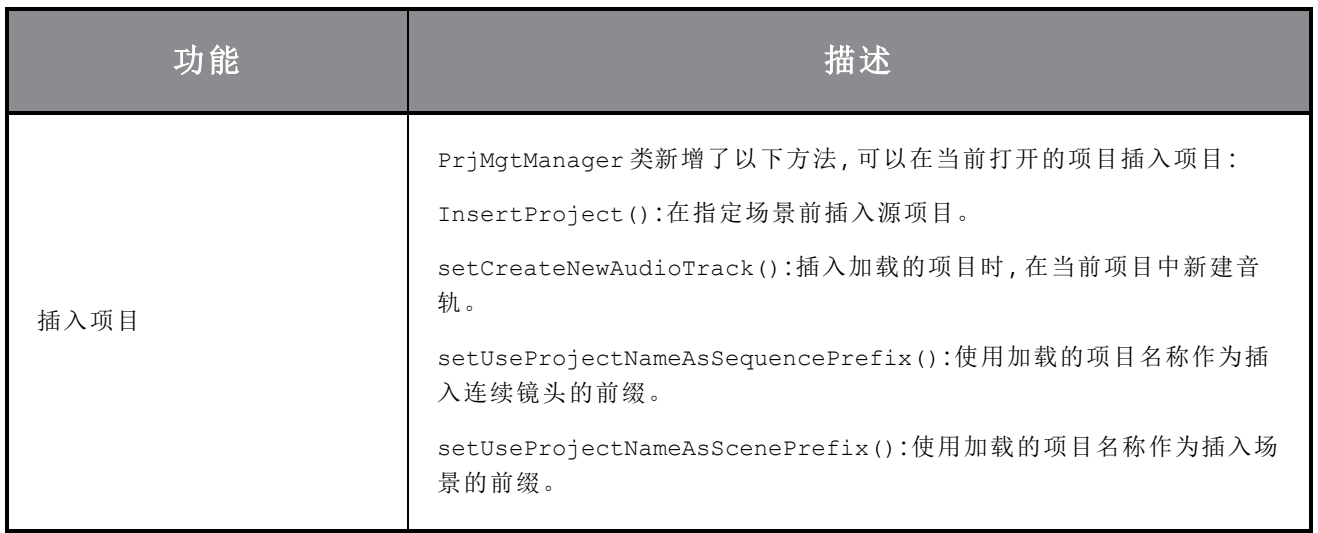

## <span id="page-22-0"></span>修复的问题

<span id="page-22-1"></span>此次版本的 Storyboard Pro 修复了以下问题:

#### 常规

- <sup>l</sup> 使用 NVIDIA Quadro GPU 在最新的 Windows 10 下执行各种拖放操作时会随机崩溃。*SB-4324*
- <sup>l</sup> 重新启动应用程序时,中心线编辑器和多线段工具设置的自定义快捷方式丢失。*SB-4292*
- <sup>l</sup> 在 MacBook Pro 上使用手绘板时,Storyboard Pro 有时会崩溃。*SB-4136*
- <sup>l</sup> 在大型项目中工作时,更改分解镜头持续时间比以前版本用时长约 5 倍。*SB-4124*

#### <span id="page-22-2"></span>**PDF** 导出

- <sup>l</sup> 导出为 PDF 时,添加修订注释的对话框会出现两次。*SB-4353*
- <sup>l</sup> 页脚上打印出来的页面持续时间始终是 00:00。*SB-4157*
- <sup>l</sup> 页脚上不打印 Project copyright。*SB-4127*
- <span id="page-22-3"></span><sup>l</sup> 默认情况下,PDF 导出整页配置文件的标题字体设置错误。*SB-4133*

#### 确认

- <sup>l</sup> 导入在编辑软件中修剪过剪辑的 XML 或 AFF 时,摄像机位置会丢失。*SB-4383*
- <span id="page-22-4"></span><sup>l</sup> 导入 XML 或 AAF 时,SB\_PANEL\_TRACKING\_DATE 和 SB\_CAPTIONS 元数据丢失。*SB-4120*

#### 脚本

- <sup>l</sup> 在批处理模式下使用 ExportManager 类的 exportToMovie() 函数生成的影片没有音频。*SB-4359*
- <sup>l</sup> 使用 ExportManager 类的 exportToFCPXML 函数时,渲染的图像会随机扩展至包含所有摄像机帧。 *SB-4328*
- <sup>l</sup> 项目类中丢失 currentVersionName 。*SB-4159*

# <span id="page-23-0"></span>**Storyboard Pro 20.0.4** 版本说明

此版本 Storyboard Pro 本身不支持新的 Apple Silicon 处理器 (M1 及更高版本)。在采用这类新处理器的系 统上,此版 Storyboard Pro 将通过 Apple 的 Rosetta 2 运行。这样可能会造成在基于 ARM 的 macOS 新系 统上运行时出现兼容性问题。如果追求与新款 Apple Silicon 系统完全兼容,请使用 Storyboard Pro 20.1。

Storyboard Pro 20.0.4, build 20.10.4.21627 (2023-06-14) 修复了下列问题:

## 常规

- <sup>l</sup> 视频轨道同步模式处于激活状态时,从时间轴更改分解镜头时长存在性能问题。*SB-4564*
- <sup>l</sup> 如果所选场景的开头是过渡,则使用 New Scene Before( 新场景在前) 命令会破坏时间轴。*SB-4541*
- <sup>l</sup> 创建自多个剪辑的模板拖放到视频轨上时会破坏项目。*SB-4504*
- <sup>l</sup> 部分 Windows 11 系统随机奔溃。*SB-4786*
- <sup>l</sup> [macOS] Storyboard 不可用于 LucidLink cloud NAS 文件系统。*SB-4989*

## 导出

<sup>l</sup> EDL 导出丢失源输出时间码。*SB-4546*

## 脚本

<sup>l</sup> Project.SetMetadata 在分解镜头级别创建元数据。*SB-4566*

# <span id="page-24-0"></span>**Storyboard Pro 20.1** 版本说明

## 重要信息

如果您的工作室使用许可证服务器,需要将许可证服务器升级至 Storyboard Pro 20.1 或 Harmony 21.1。

虽然 Storyboard Pro 20 的许可证也能运行 Storyboard Pro 20.1,但运行许可证服务器的服务 器需要升级到 Storyboard Pro 20.1 才能支持运行 Storyboard Pro 20.1 的客户机工作站。使用 早期版本 Storyboard Pro 的服务器的许可证不能用于运行 Storyboard Pro 20.1。

以下 Storyboard Pro 21.1 build 21.1.0.18395 (2022-05-04) 的更新内容列表:

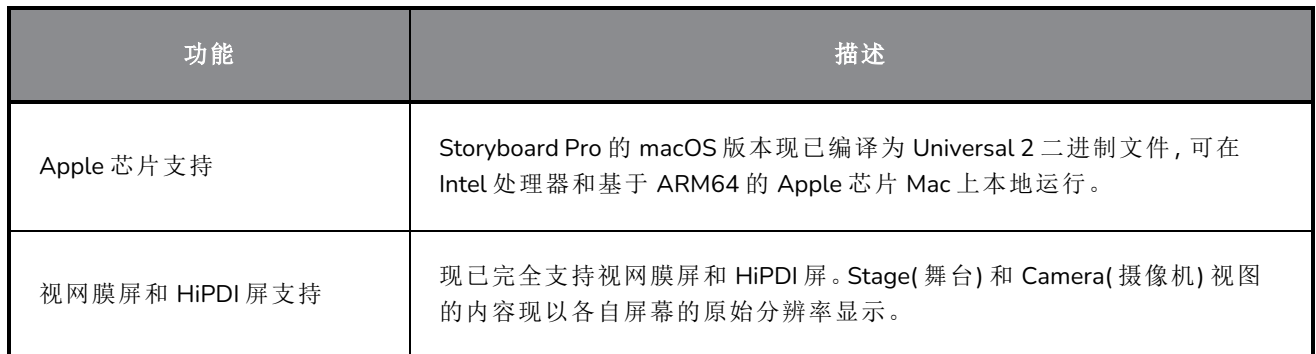

## 修复

此次版本的 Storyboard Pro 修复了以下问题:

## 常规

- <sup>l</sup> 在特定 Windows 11 工作站上,Storyboard Pro 启动时可能会崩溃。*SB-4658*
- <sup>l</sup> 在 Thumbnail( 缩略图) 视图中单击分解镜头的滚动条不会全选分解镜头。*SB-4072*
- <sup>l</sup> 在 macOS 上使用高级颜色配置文件,如 Color LCD 时,播放性能下降。*SB-2944*

## 绘图工具

- <sup>l</sup> 在 Windows 上,Text( 文本) 工具无法使用用户级别安装的字体。*SB-4423*
- <sup>l</sup> 对于通过 Pencil( 铅笔) 工具的 Auto Fill( 自动填充) 模式应用的颜色纹理,在其上使用 Perspective ( 透视) 工具时,Storyboard Pro 可能会挂起。*SB-4434*

#### 时间轴

- <sup>l</sup> 停止播放时,时间轴上选定错误的分解镜头。*SB-4024*
- <sup>l</sup> 视频轨道同步模式处于激活状态时,从时间轴更改分解镜头时长存在性能问题。*SB-4564*
- <sup>l</sup> 如果所选场景的开头是过渡,则使用 New Scene Before( 新场景在前) 命令会破坏时间轴。*SB-4541*

#### 确认

<sup>l</sup> 导入 XML 或 AAF 进行构象时创建的分解镜头末尾会丢失摄像机关键帧。*SB-4583*

## 缓存回放

- 单击首选项的 Playback(播放) 选项卡中的 Clear Current Project(清除当前项目) 按钮不会完全删除 缓存。*SB-4104*
- <sup>l</sup> 尝试清除当前项目的播放缓存时,Storyboard Pro 可能会崩溃。*SB-4101*

#### 脚本

- <sup>l</sup> Project.SetMetadata 在分解镜头级别创建元数据,而不是在项目级别创建。*SB-4465*
- <sup>l</sup> 使用 ExportManager 类的 exportToFCPXML 函数时,渲染的图像会随机扩展至包含所有摄像机 帧。*SB-4328*
- <sup>l</sup> project 类丢失 currentVersionName。*SB-4159*

## 已知问题

- <sup>l</sup> 当工具栏中没有足够空间放下所有按钮时,如果在 OpenGL 视图上打开,用来打开访问按钮的扩 展工具是隐藏的。*HAR-8186*
- <sup>l</sup> 使用 Apple 芯片 Mac 上的 OpenH264 库无法导出 H.264 格式。*HAR-8188*
- macOS Mojave 上, GateKeeper 会阻止启动 Storyboard Pro, 除非应用程序包中删除了隔离扩展属 性。隔离扩展属性可以在终端中使用以下命令删除:

**sudo xattr -dr com.apple.quarantine "/Applications/Toon Boom Storyboard Pro 20.1"**